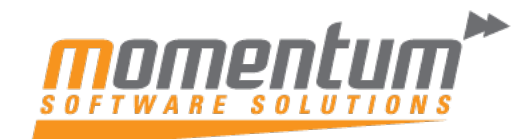

Take your business to the next level

# MYOB Advanced – Opening New Financial Periods

### Go to Master Financial Calendar.

#### Click Generate Calendar.

#### Master Financial Calendar

の + 面 D · K く  $\Box$  $\rightarrow$  $\rightarrow$ **GENERATE CALENDAR**  $\ldots$ 

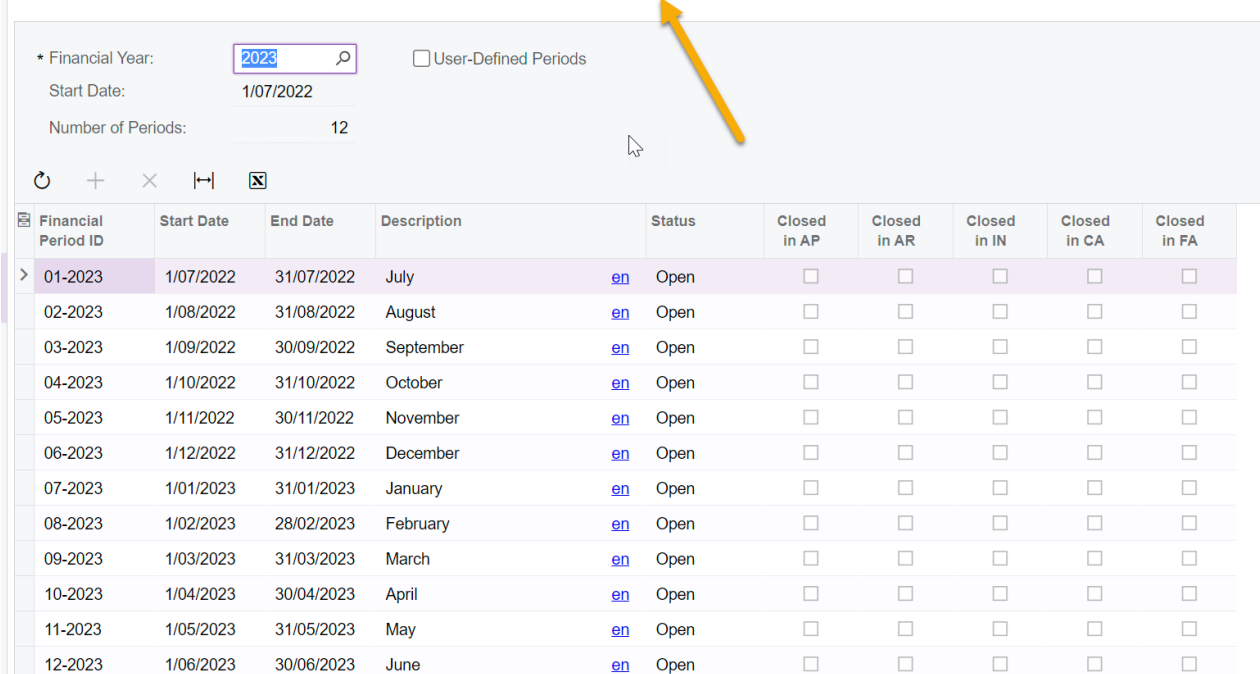

## Select the Year or Years you wish to generate

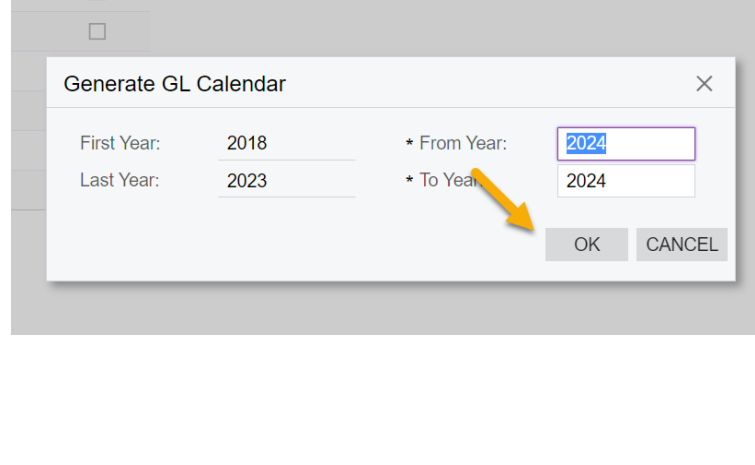

The information contained in this document is intended to be a guide for using your software. It is not accounting, bookkeeping or payroll advice. You should seek advice or clarification from your professional advisor in respect of these matters.

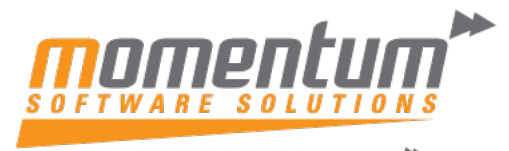

Take your business to the next level

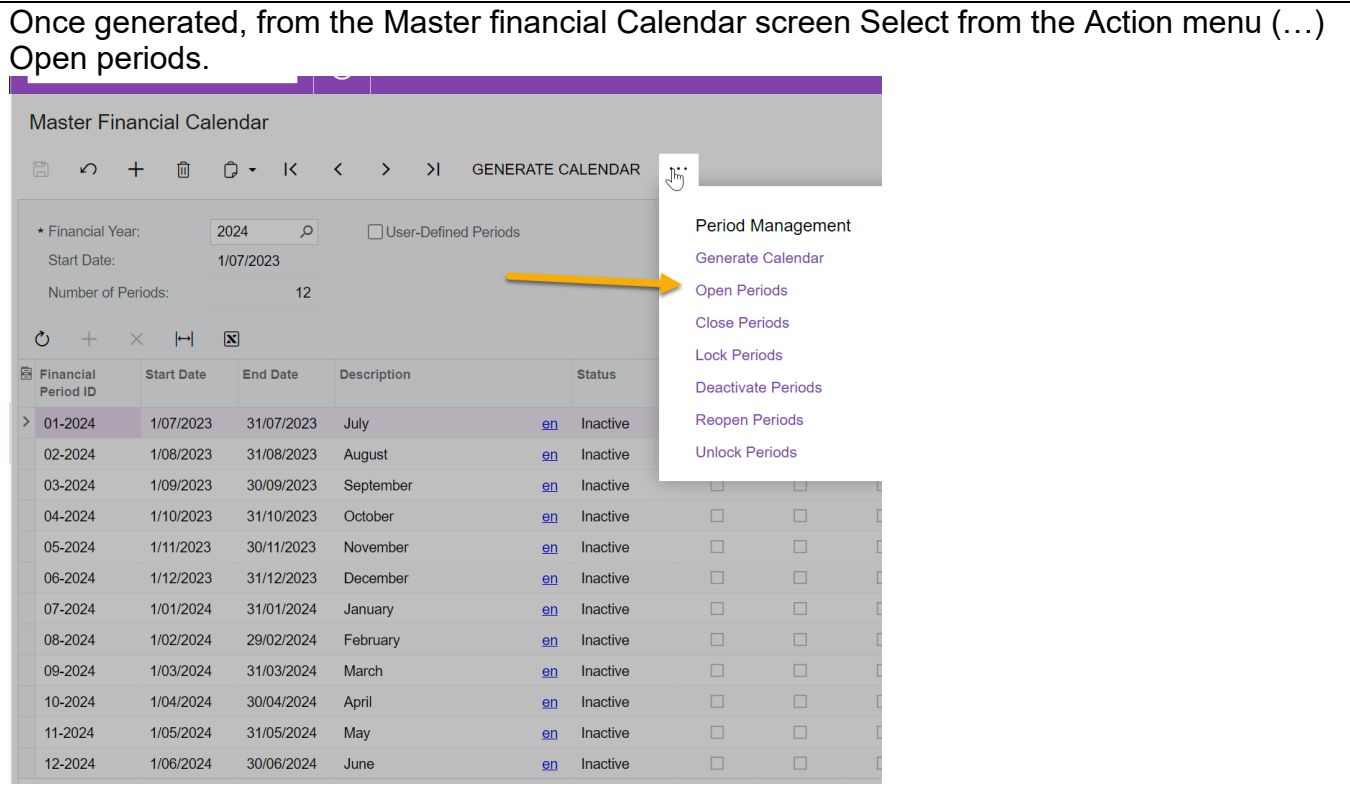

Depending on the number of periods you wish to open in advance, click the periods and the click Process, or just Process All.

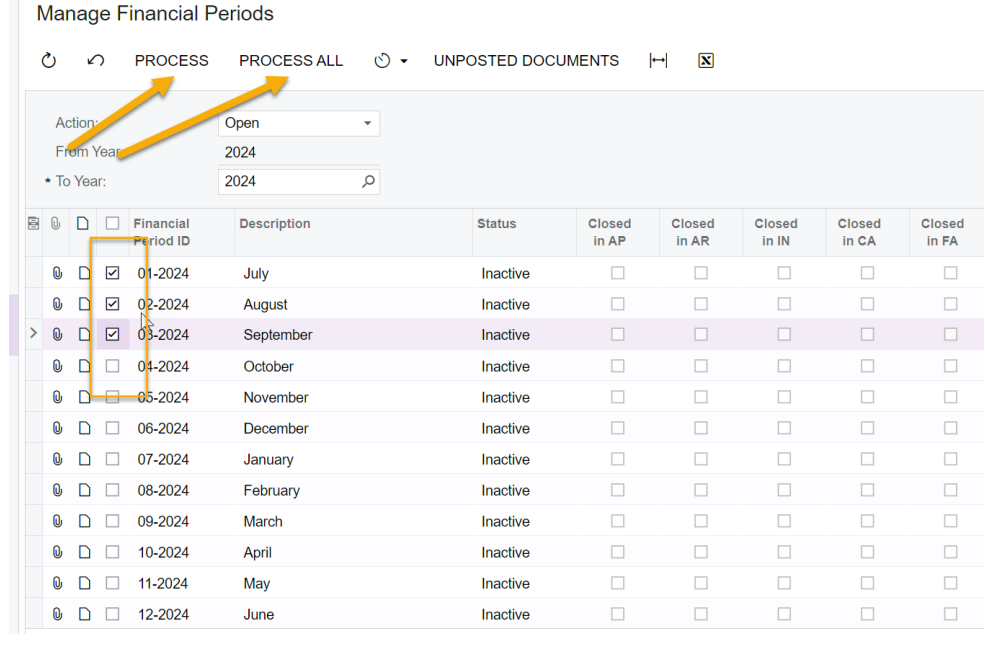

The information contained in this document is intended to be a guide for using your software. It is not accounting, bookkeeping or payroll advice. You should seek advice or clarification from your professional advisor in respect of these matters.

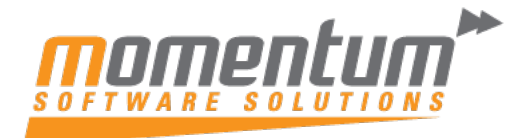

Take your business to the next level

The information contained in this document is intended to be a guide for using your software. It is not accounting, bookkeeping or payroll advice. You should seek advice or clarification from your professional advisor in respect of these matters.